# **Submit Appeal Request**

Go to:<https://apply.peabody.jhu.edu/apply/?sr=267f2738-b7b0-48a3->

### **Click and Log in**

## Application

## Returning users:

Log in to continue an application.

#### **Click on Start New Application**

## Management

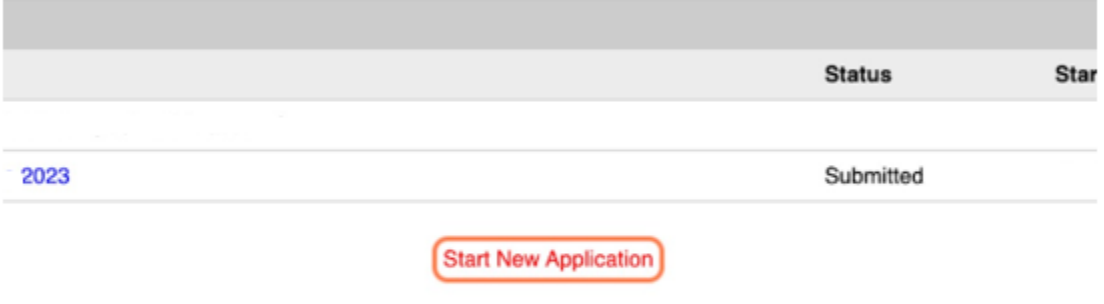

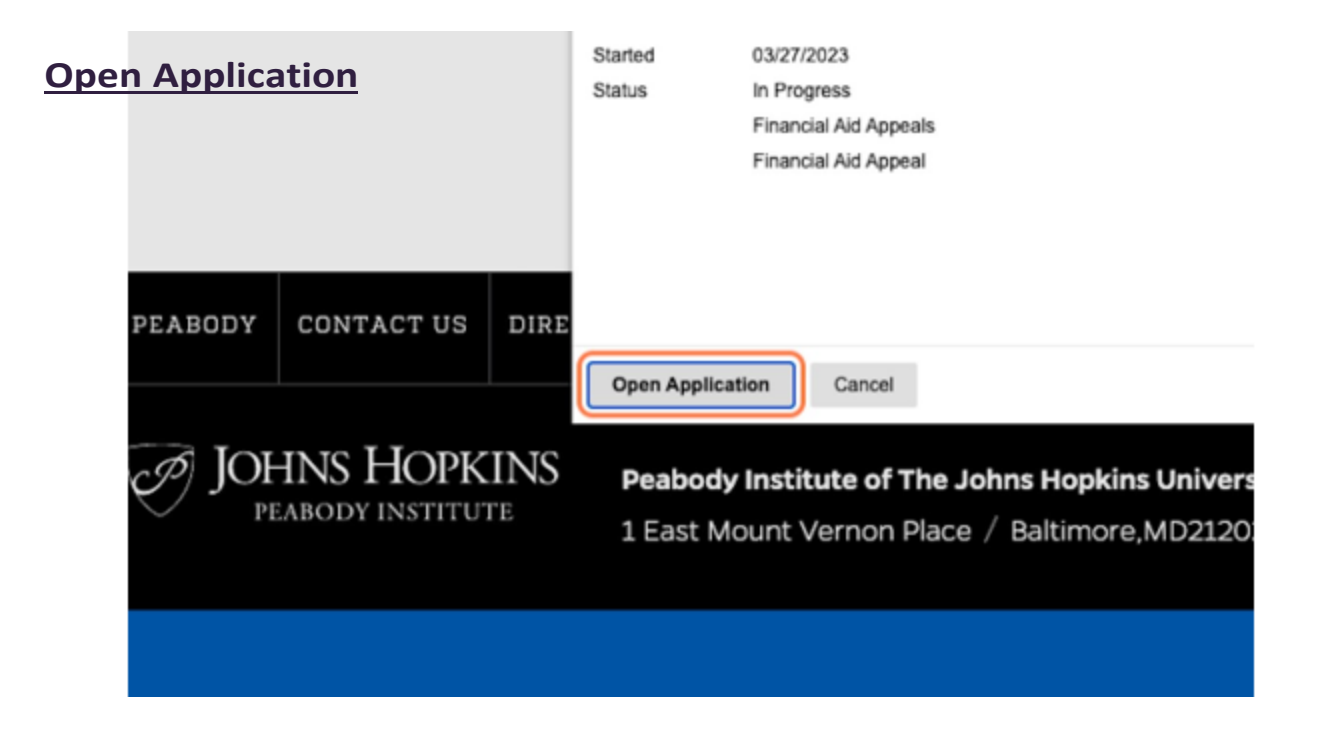

### **Click on Create Application**

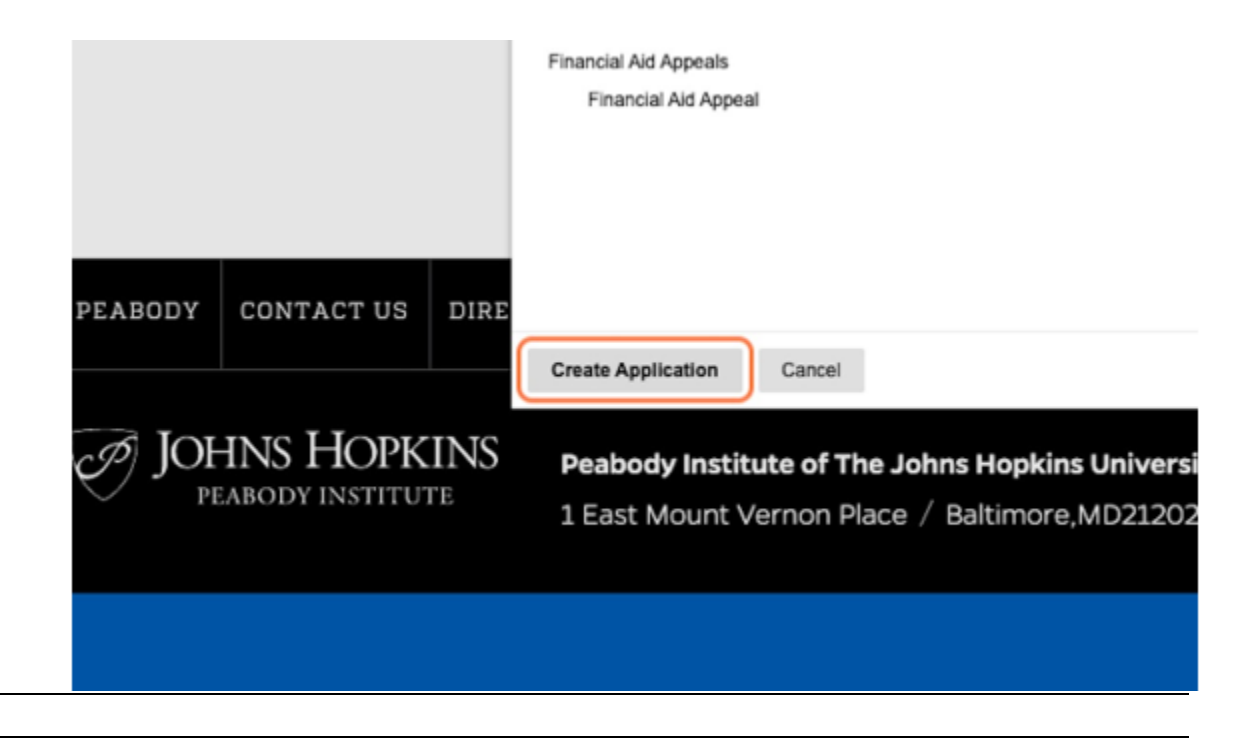

### **Click on Appeals Form**

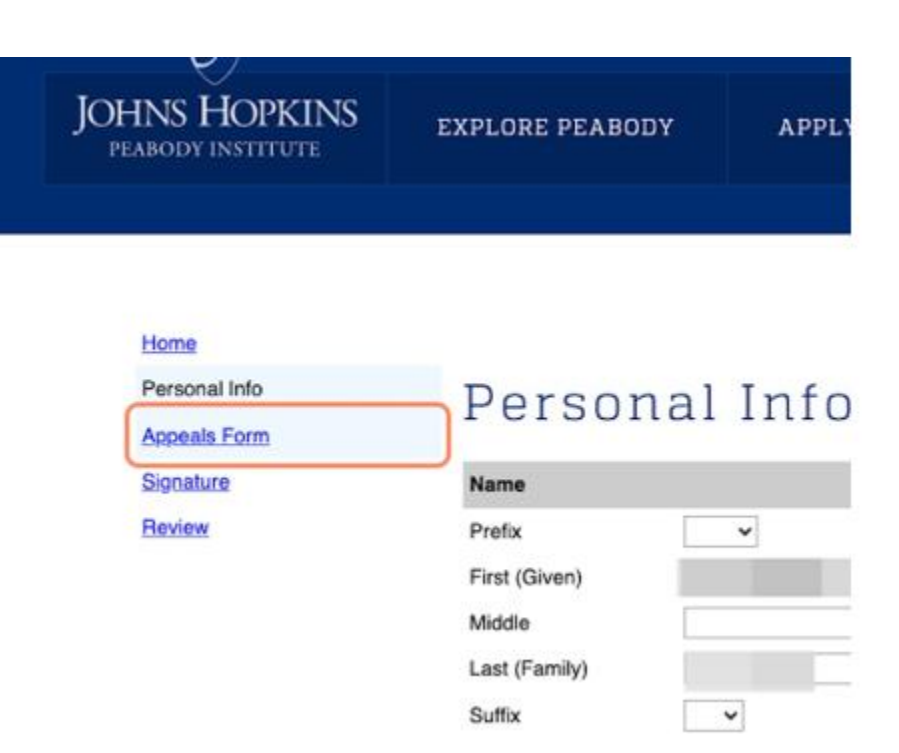

### **Click on Signature**

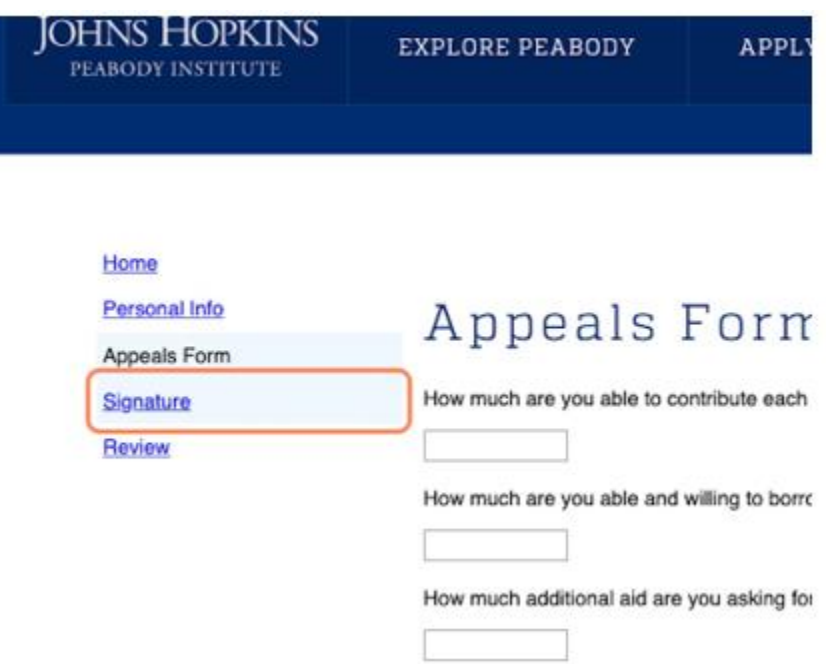

## Click on Review and address any issues with missing information.

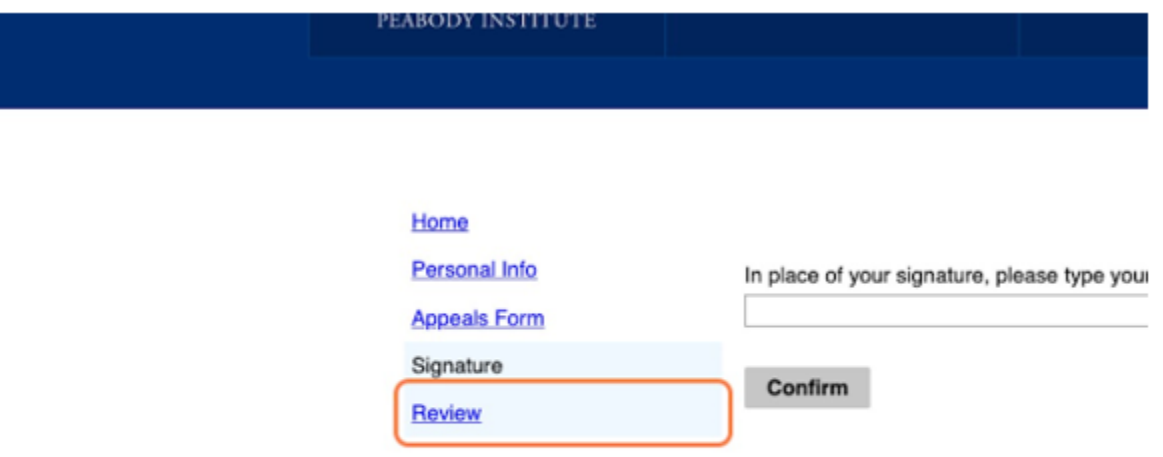